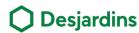

## Lock and unlock your card – Personal Services

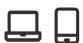

Become autonomus in the management of your debit card.

## Benefits

- Does not require any contact.
- 2. Lock or unlock your card in a few simple steps.

## Steps

Log in to *AccèsD* or the Desjardins mobile services app, then select an everyday account.

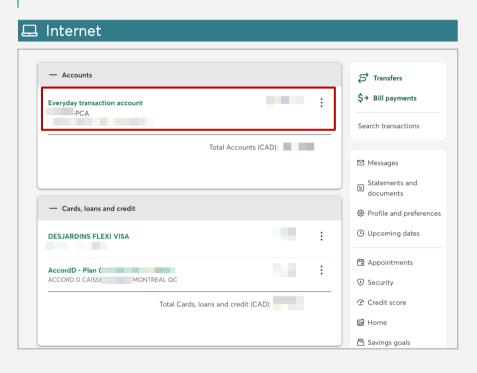

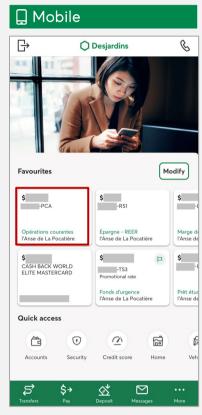

Click on Manage card.

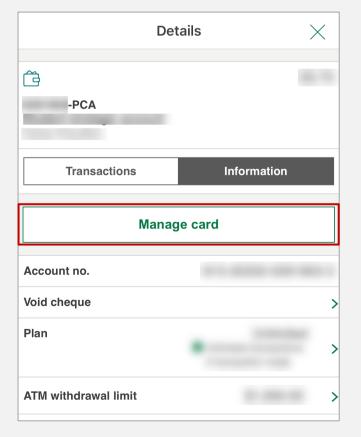

Click the button to lock your debit card.

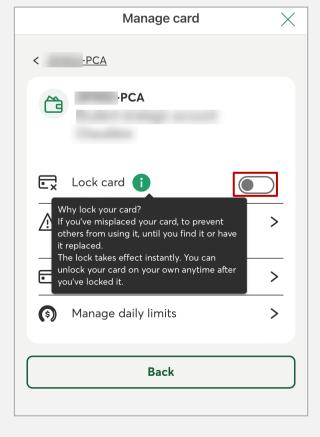

023-03

Key

LOCK AND UNLOCK YOUR CARD - PERSONAL SERVICES

Accès

Desjardins mobile services

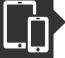

## Lock and unlock your card – Personal Services [

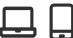

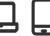

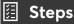

Read the Terms of use and click on Accept.

• The message Card locked will be displayed.

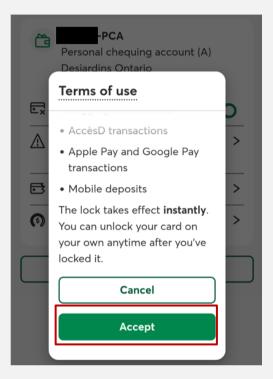

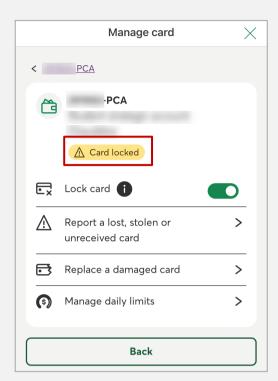

Click the button to unlock your debit card.

The message Card unlocked will be displayed.

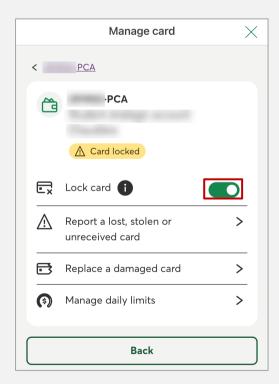

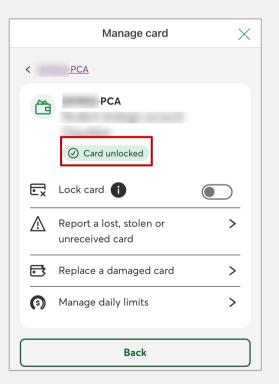